## Download and Installation Guide For MiKTeX 2.9 and Texmaker

This document provides detailed instructions on downloading and ins two recommended software packages needed to cresapte elubaten Yet docume connection is recommended, as the installations files are large.

Part 1: Download and Install MiKTeX 2.9

1. Go hottp://www.miktex.org/o2.o9/issetup pownload under Installing a band click Download under Installing a system.

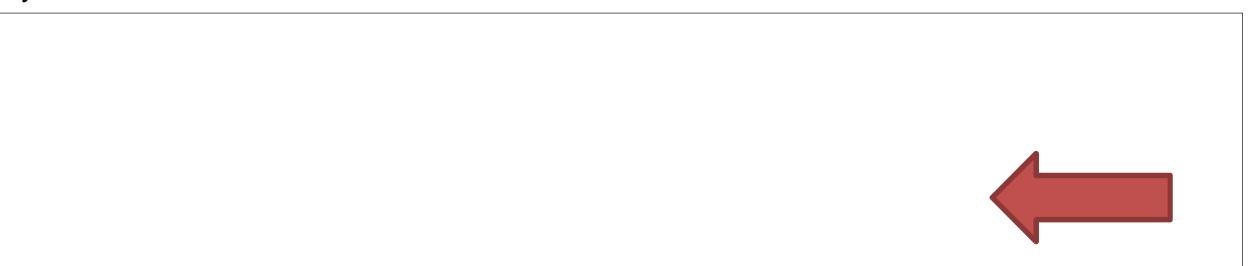

You can download from any of the mirrors in the list. The file is it may take some time to download.

- 2. Choose Save File when the popup window opens.
- 3. Once the download is comipole on the undownload file: 4146.exe
- 4. Click on the box to accept the MiKTeX copyting conditions. Then

5. Click **Anyone who uses this computer (all users)**, then click **Next**.

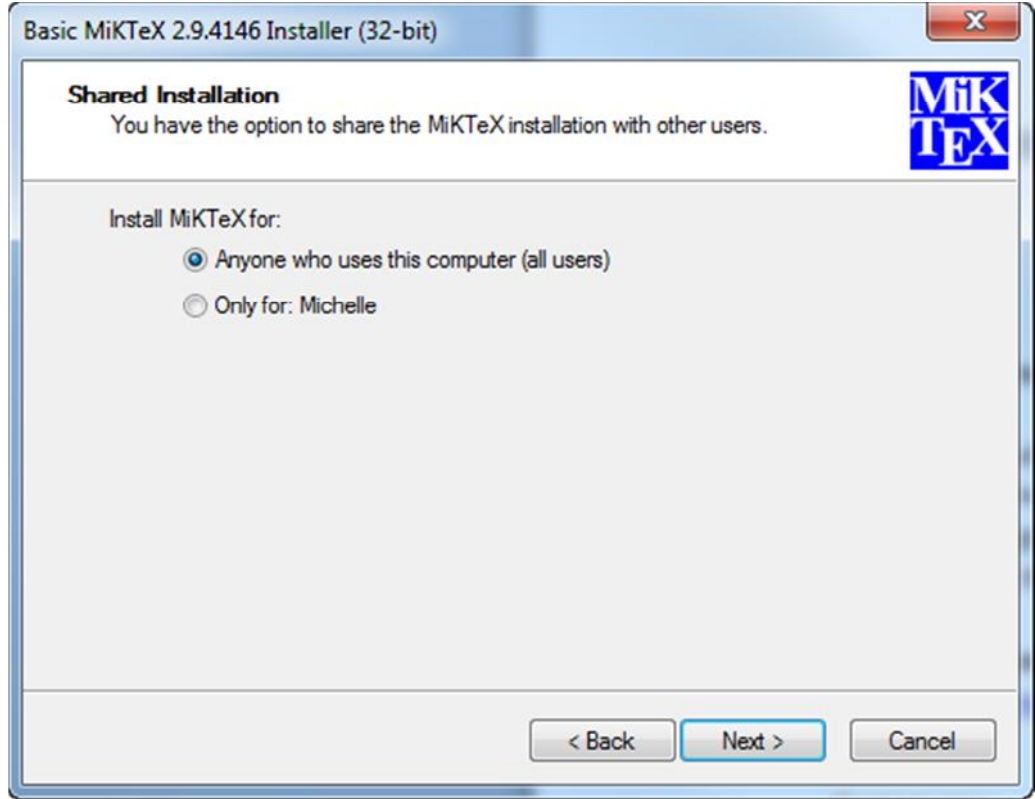

6. Accept the default directory, then click **Next**.

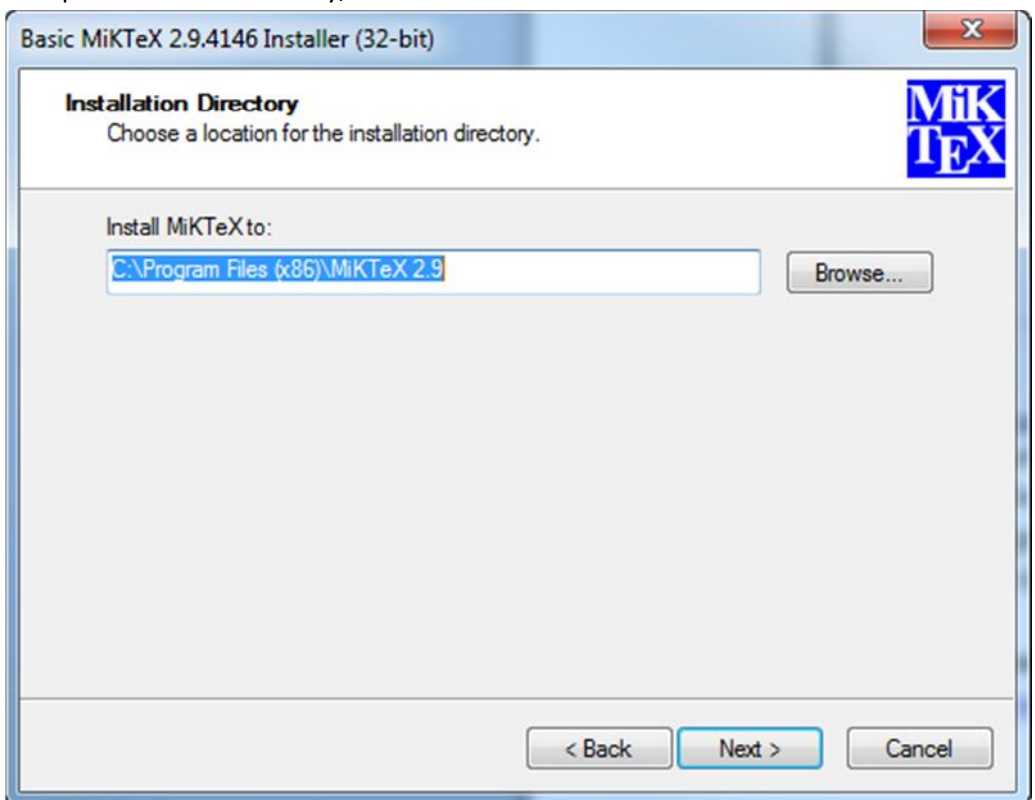

7. Change the Preferred Paper from **A4** to **Letter**. Then click **Next**.

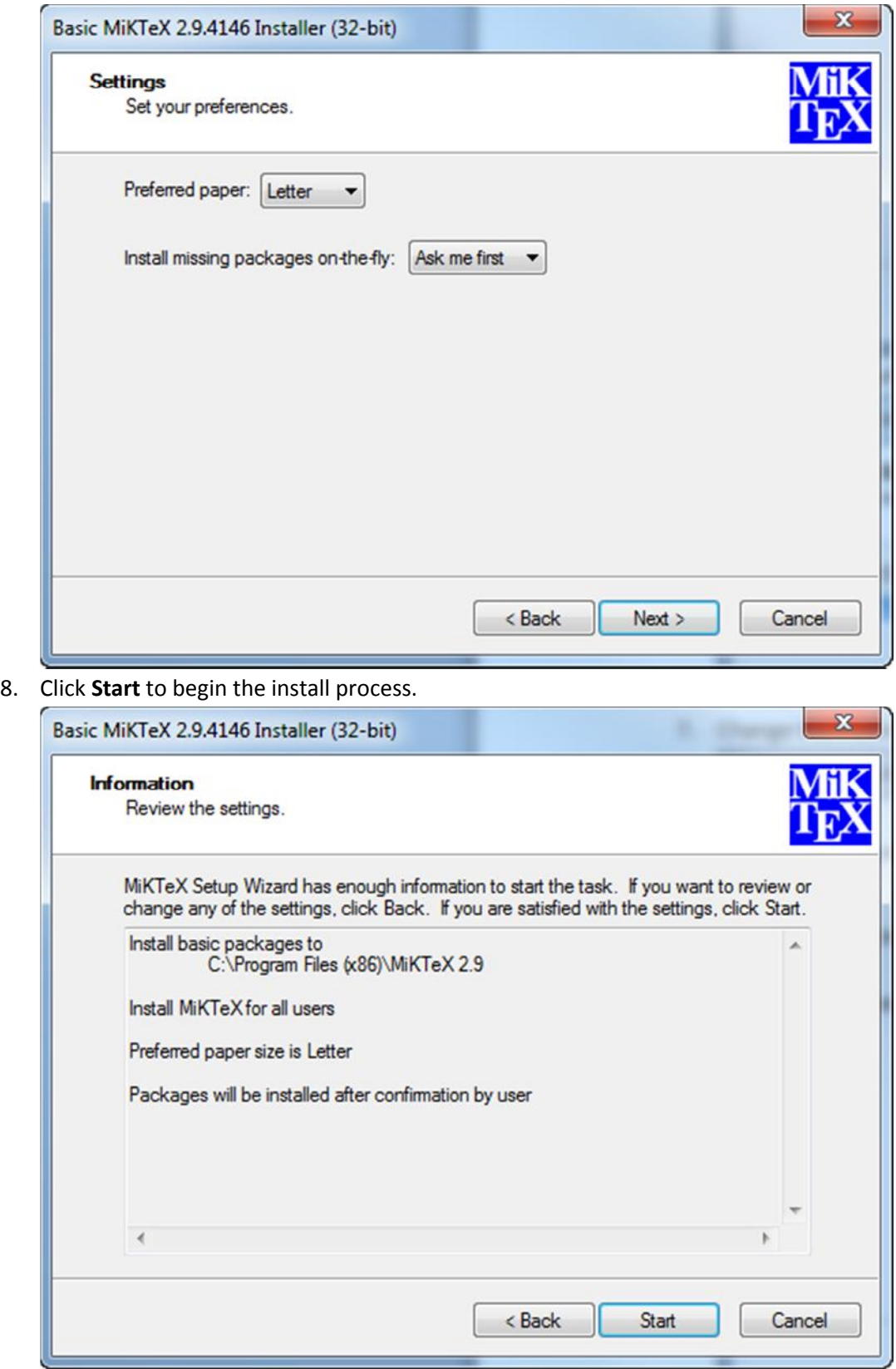

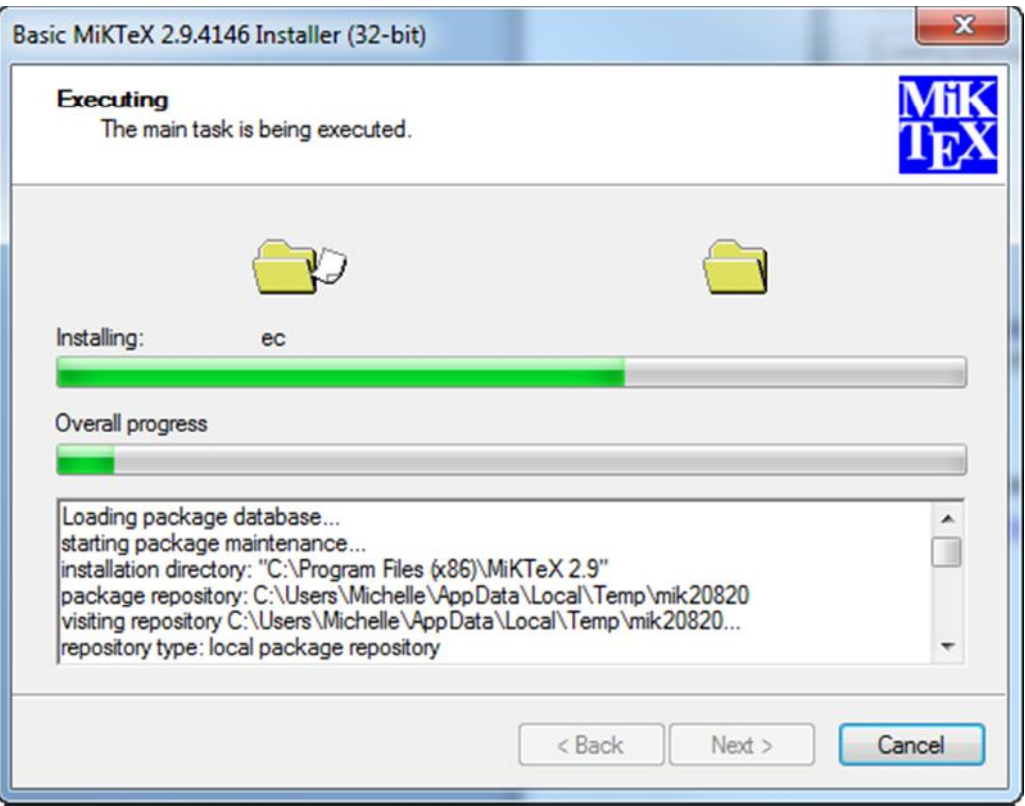

9. Click **Close** once the installation is complete.

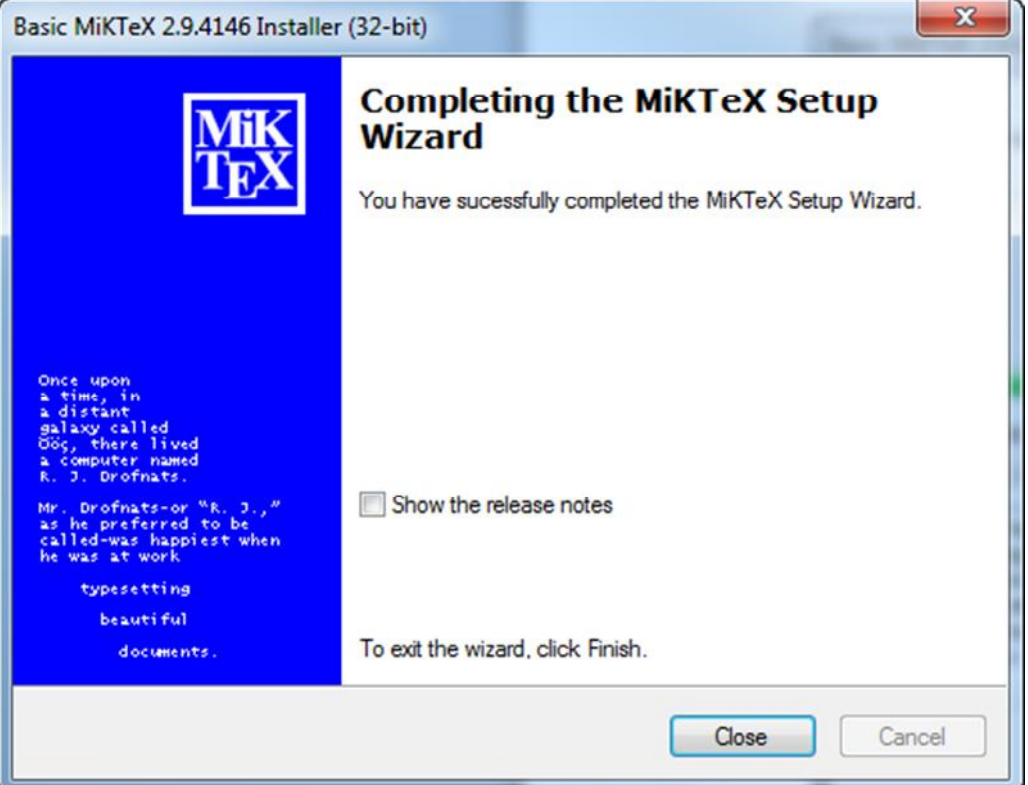

Part 2: Download Tænxoth ahkstrall

1. Go  $\underline{hottp://www.xm1math.n}$  and the Navigation menu

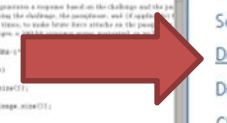

2. Choose the appropriate link based on your computer s operating

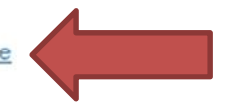

- 3. Choose "Save File" when the popup window opens.
- 4. Once the download is complete, double-click on the download file: **texmakerwin32\_install.exe**.
- 5. Click on the box to accept the License Agreement.

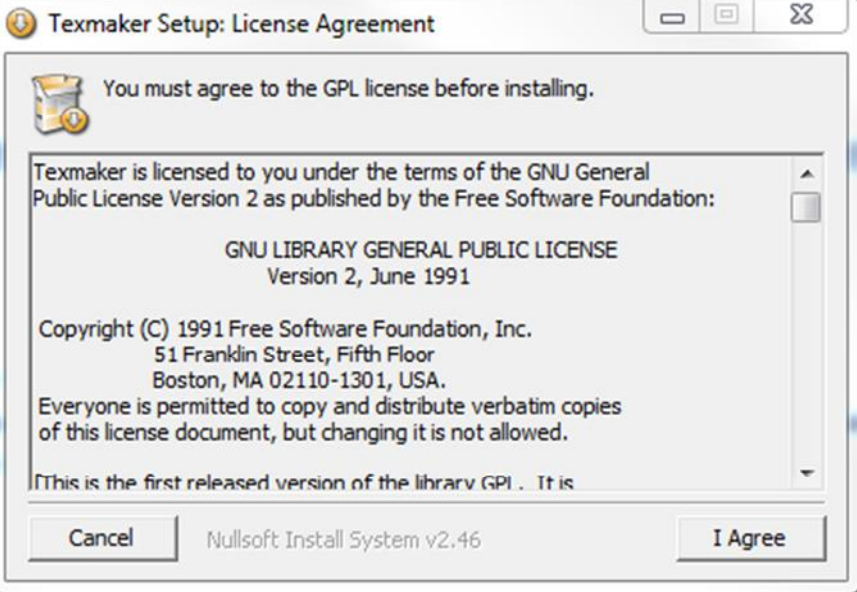

6. Accept the default directory, then click **Install**.

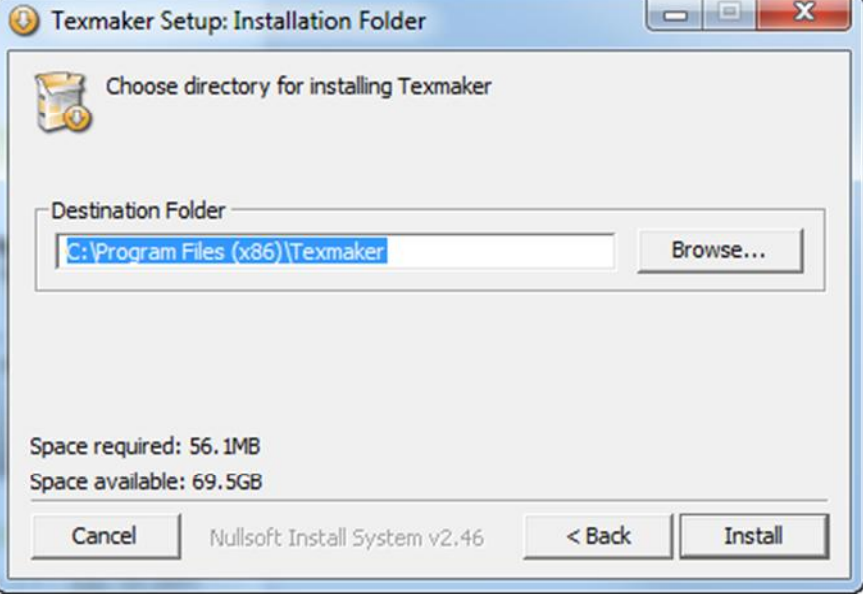

7. Click **Close** to complete the installation.

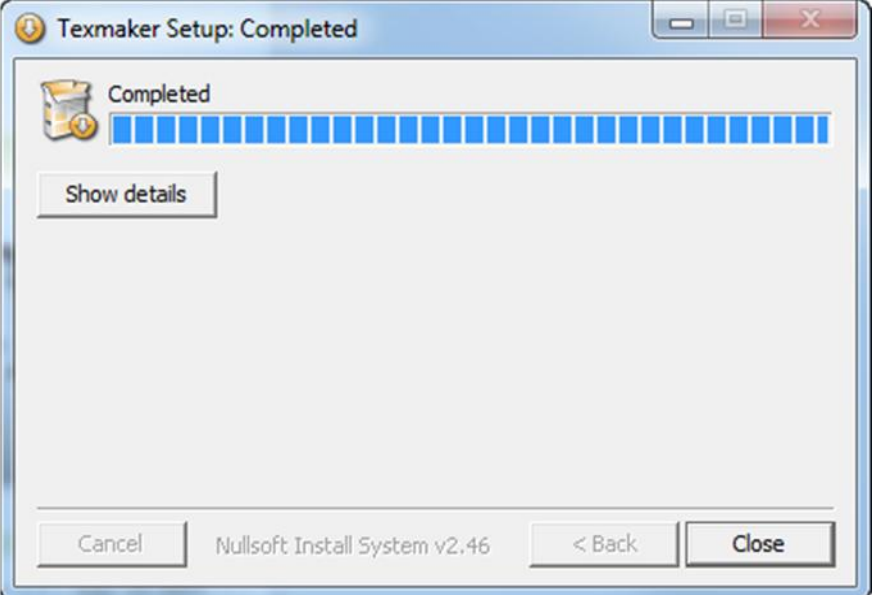